## **E Kampüs üzerinden online harç (**Katkıpayı/Öğrenim**) ödeme işlemleri**

1. E Kampüs sistemine girilir. Girilen ekranda Katkıpayı/Öğrenim Ücreti gözükür.( İkinci öğretim programı, öğrenim süresini dolduran, bir yükseköğretim programına kayıtlı iken daha sonraki tarihlerde üniversitemize kayıt yaptıranlar katkı payı / öğrenim ücreti öderler) Bilgi İçin Tıklayınız butonuna tıklayarak detay ekranı açılır.

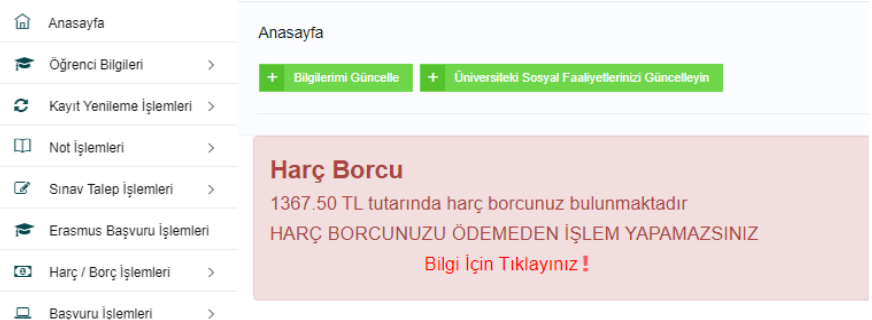

2. Açılan ekranda sol taraftan ödeme yapılacak işlem seçilir ve seç butonu tıklanır.

|                                                                                                    | Öğrenci Harç Bilgileri                              |               |       |                     |              |                 |                          |                                           |             |  |  |                         | ×             | ra Türkce v |
|----------------------------------------------------------------------------------------------------|-----------------------------------------------------|---------------|-------|---------------------|--------------|-----------------|--------------------------|-------------------------------------------|-------------|--|--|-------------------------|---------------|-------------|
| Anasayfa<br>+ Bilgilerimi Güncelle + Üniversiteki Sosyal Faaliyet                                   | Ödeme Aralığı (26.09.2023 00:00 - 05.10.2023 23:25) |               |       |                     |              |                 |                          |                                           |             |  |  |                         |               |             |
|                                                                                                    |                                                     | # Yil Adı     | Dönem | Tarih               | Borc<br>Tipi | Borg<br>Miktan  | Borc Son<br>Ödeme Tarihi | Acıklama                                  | Yüzde<br>10 |  |  | Tahsilat Tarih Açıklama | Kalan<br>Borc |             |
| <b>Harc Borcu</b>                                                                                   |                                                     | 2023-<br>2024 | Güz   | 29.09.2023<br>10:32 |              | Harc \$1,367.50 |                          | 2023 Güz harc borcu-<br>ikinci Üniversite | Hayır       |  |  |                         | ₹1,367.50     |             |
| 1367.50 TL tutarında harc borcunuz bulur<br>HARC BORCUNUZU ÖDEMEDEN İSLEM<br>Bilgi İçin Tıklayınız! | $ID =$ Seç<br><b>x</b> Kapat                        |               |       |                     |              |                 |                          |                                           |             |  |  |                         |               |             |

3. Açılan ekranda ödeme yap butonu tıklanır.

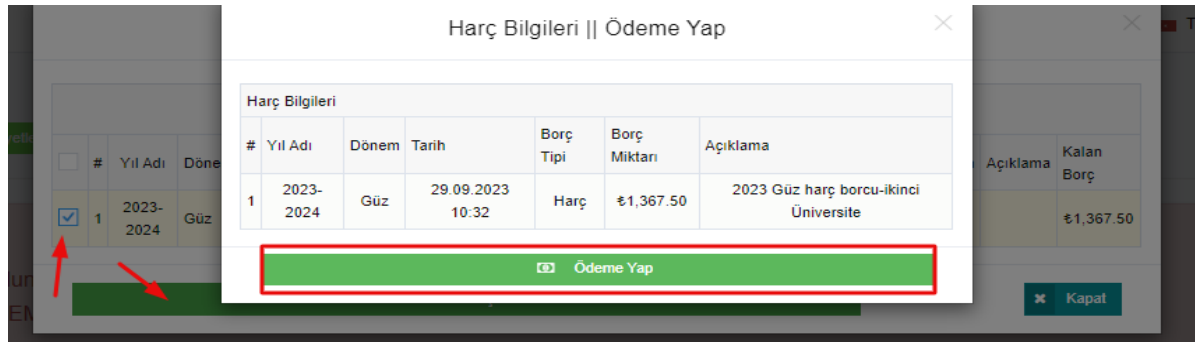

4. Açılan ekrana kart bilgileriniz girerek ödeme yapabilirsiniz.

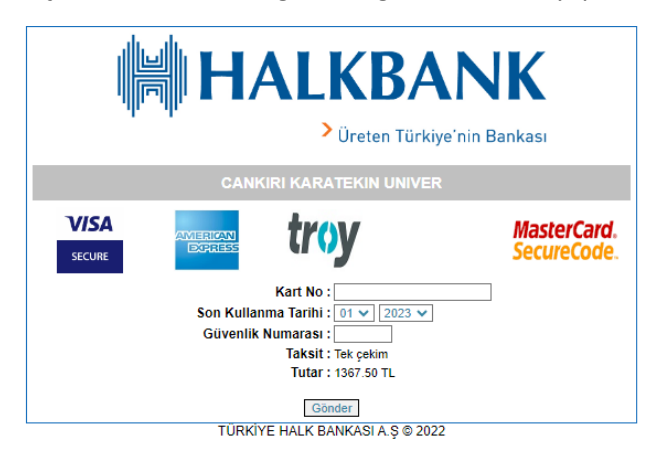